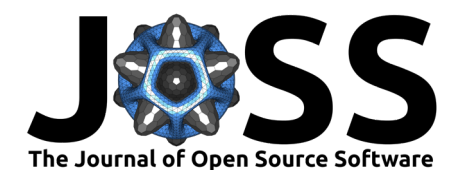

# 1 proteusPy: A Python Package for Protein Structure <sup>2</sup> and Disulfide Bond Modeling and Analysis

#### **Eric G Suchanek**  $\bullet$ <sup>1\*</sup>

<sup>4</sup> **1** Flux-Frontiers **\*** These authors contributed equally.

# **DOI:** [10.xxxxxx/draft](https://doi.org/10.xxxxxx/draft)

#### **Software**

- [Review](https://github.com/openjournals/joss-reviews/issues/6169) &
- [Repository](https://github.com/suchanek/proteusPy) C
- [Archive](https://doi.org/)

## Editor: Richard Gowers C<sup>®</sup>

- **Reviewers:**
	- [@AnjaConev](https://github.com/AnjaConev)

**Submitted:** 11 November 2023 **Published:** unpublished

#### **License**

Authors of papers retain copyright and release the work under a Creative Commons Attribution 4.0 International License (CC BY 4.0)<sup>7</sup>

## <sup>5</sup> **Summary**

3

[T](#page-9-0)hus: Frontiers \* These authors contributed equally.<br>
The contributed equally.<br>
The protector of the modeling in the modeling and analysis of proteins of knowing the strategy is a Python package specializing in the modeli proteusPy is a Python package specializing in the modeling and analysis of proteins of known structure with an initial focus on Disulfide bonds. This package significantly extends the <sup>8</sup> capabilities of the molecular modeling program **proteus**, (Pabo & Suchanek, 1986), and utilizes 9 a new implementation of the Turtle3D class for disulfide and protein modeling. This initial <sup>10</sup> implementation focuses on the Disulfide class, which implements methods to analyze the <sup>11</sup> protein structure stabilizing element known as a **Disulfide Bond**.

<sup>12</sup> The work has resulted in a freely-accessible database of over 120,494 disulfide bonds contained within 35,818 proteins in the RCSB Protein Databank. The routines within the library are <sup>14</sup> capable of extracting, comparing, and visualizing the disulfides contained within the database, <sup>15</sup> facilitating analysis and understanding. In addition, the package can readily model disulfide bonds of arbitrary conformation, facilitating predictive analysis.

# **General Capabilities**

- 18 Interactively display disulfides contained in the RCSB in a variety of display styles
- <sup>19</sup> Calculate geometric and energetic properties about these disulfides
- <sup>20</sup> Create binary and sextant structural classes by characterizing the disulfide torsional  $21$  angles into *n* classes
- <sup>22</sup> Build idealized disulfide bonds from disulfide dihedral angle input
- <sup>23</sup> Find disulfide neighbors based on dihedral angles
- $24$  Overlap disulfides onto a common frame of reference for display
- <sup>25</sup> Build protein backbones from backbone phi, psi dihedral angle templates
- $_{26}$  More in development

 $27$  See https://suchanek.github.io/proteusPy/proteusPy.html for the API documentation with examples

## **Statement of Need**

30 Disulfide bonds represent the sole naturally occurring covalent bond in proteins, playing a 31 pivotal role in structural stabilization within and between protein subunits. Moreover, they 32 participate in enzymatic catalysis, regulate protein activities, and offer protection against 33 oxidative stress. Establishing an accessible structural database of these disulfides would serve 34 as an invaluable resource for exploring these critical structural elements. While the capability <sup>35</sup> to visualize protein structures is well established with excellent protein visualization tools like <sup>36</sup> Pymol, Chimera and the RCSB itself, the tools for disulfide bond analysis are more limited.  $37$  [\(Wong & Hogg, 2010\)](#page-10-0) describe a web-based disulfide visualization tool; this is currently <sup>38</sup> unavailable.

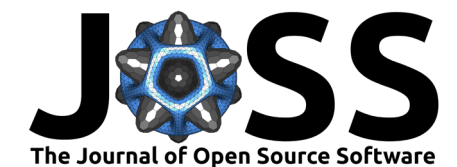

- <sup>39</sup> Accordingly, I have developed the **proteusPy** package to delve into the RCSB Protein Data
- <sup>40</sup> Bank, furnishing tools for visualizing and analyzing the disulfide bonds contained therein.
- 41 This endeavor necessitated the creation of a python-based package containing data structures
- 42 and algorithms capable loading, manipulating and analyzing these entities. Consequently,
- <sup>43</sup> an object-oriented database has been crafted, facilitating introspection, analysis, and display.
- 44 The package's API is accessible online at: [proteusPy API,](https://suchanek.github.io/proteusPy/proteusPy.html) offering comprehensive details and
- <sup>45</sup> numerous illustrative examples.

#### <sup>46</sup> **Requirements**

- 47 1. PC running MacOS, Linux, Windows with git, git-lfs and make installed
- <sup>48</sup> 2. 8 GB RAM
- <sup>49</sup> 3. 1 GB disk space

#### <sup>50</sup> **Installation**

- $51$  It's simplest to clone the repo via GitHub since it contains all of the notebooks, data and
- <sub>52</sub> test programs. Installation includes installing my Biopython fork. This is required to rebuild
- <sub>53</sub> the database. I highly recommend using Miniforge since it includes mamba. The installation
- $54$  instructions below assume a clean install with no package manager or compiler installed.

#### <sup>55</sup> **MacOS/Linux**

- 99 Installation<br>
1821 It's simplest to clone the repo via GitHub since it contains all of the not<br>
1821 test programs. Installation includes installing my Biopython fork. This is the database. I highly recommend using Mi 56 • Install Miniforge: https://github.com/conda-forge/miniforge (existing Anaconda instal-
	- <sup>57</sup> lations are fine but please install mamba)
	- 58 • Install git-lfs:

59

60

61

66

68

70

- **–** <https://help.github.com/en/github/managing-large-files/installing-git-large-file-storage>
- Install make on your system.
- From a shell prompt while sitting in your repo dir:
	- \$ git clone https://github.com/suchanek/proteusPy.git
	- \$ cd proteusPy
	- \$ make pkg
	- \$ mamba activate proteusPy
	- \$ mamba install vtk
	- \$ make install

#### <sup>62</sup> **Windows**

- 63 • Install Miniforge: <https://github.com/conda-forge/miniforge> (existing Anaconda instal-
- lations are fine but please install mamba)
- 65 • Install git for Windows and configure for Bash:
	- **–** https://git-scm.com/download/win
- 67 • Install git-lfs:
	- **–** https://git-lfs.github.com/
- 69 • Install GNU make:
	- **–** https://gnuwin32.sourceforge.net/packages/make.htm
- 71 • Open a Miniforge prompt and cd into your repo dir:

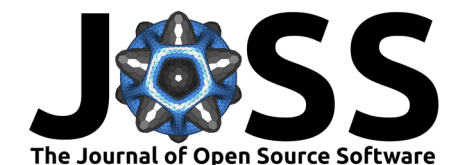

- (base) C:\Users\egs\repos> git clone https://github.com/suchanek/proteusPy.git
- (base) C:\Users\egs\repos> cd proteusPy
- (base) C:\Users\egs\repos\proteuspy> make pkg
- (base) C:\Users\egs\repos>\proteuspy> conda activate proteusPy
- (proteusPy) C:\Users\egs\repos> make install

### <sup>72</sup> **Testing**

 $73$  I currently have pytest and docstring testing for the modules in place. To run them cd into

 $74$  the repository and run:

\$ make tests

- $75$  The modules will 1) run pytest for the main modules and 2) perform docstring tests. This will
- <sup>76</sup> result in a number of disulfide visualization windows to open. Simply close them. If all goes
- $\pi$  normally there will be no errors. (you may need to install pytest via pip install pytest.

### <sup>78</sup> **Usage**

- <sup>79</sup> Once the package is installed it's possible to load, visualize and analyze the Disulfide bonds in 80 the RCSB Disulfide database. The general approach is:
- $81$  **•** Load the database
- $82$  Access disulfide(s)
- $_{83}$  Analyze
- $_{84}$  Visualize
- 85 A simple example is shown below:

```
import proteusPy
from proteusPy import Load_PDB_SS, Disulfide
```

```
PDB_SS = Load_PDB_SS(verbose=True)
```

```
best_ss = PDB_SS["2q7q_75D_140D"]
best_ss.display(style="sb", light=True)
```
- The notebooks directory contains my Jupyter notebooks and is a good place to start:
- Internetive have pressed and docstring testing for the modules in place. To run them cd in<br>
γ the repository and run<br>
\$ make tests<br>
π The modules will 1) run pytest for the main modules and 2) perform docstring tests. Th  $\frac{87}{100}$  • Analysis  $2q7q$ , jpynb provides an example of visualizing the lowest energy Disulfide con-88 tained in the database and searching for nearest neighbors on the basis of conformational <sup>89</sup> similarity.
	- 90 Anearest\_relatives.ipynb gives an example of searching for disulfides based on sequence <sup>91</sup> similarity.
	- 92 The programs subdirectory contains the primary programs for downloading the RCSB disulfide-<sup>93</sup> containing structure files, extracting the disulfides and creating the disulfide database:
	- <sup>94</sup> [DisulfideDownloader.py:](https://github.com/suchanek/proteusPy/blob/master/programs/DisulfideDownloader.py) Downloads the raw RCSB structure files.
	- <sup>95</sup> [DisulfideExtractor.py:](https://github.com/suchanek/proteusPy/blob/master/programs/DisulfideExtractor.py) Extracts the disulfides and creating the database loaders
	- <sup>96</sup> [DisulfideClass\\_Analysis.py:](https://github.com/suchanek/proteusPy/blob/master/programs/DisulfideClass_Analysis.py) Performs binary or sextant analysis on the disulfide database.

97 The first time one loads the database via Load PDB SS() the system will attempt to download

- <sup>98</sup> the full and subset database from Google Drive. If this fails it's possible to rebuild the database
- <sup>99</sup> from the repo's **data** subdirectory (not the package's) by: pip install -e . at the repository
- <sup>100</sup> top-level. If you've downloaded from github this will work correctly. If you've installed from <sup>101</sup> pyPi via **pip** it will fail.
- Suchanek. (2024). proteusPy: A Python Package for Protein Structure and Disulfide Bond Modeling and Analysis. Journal of Open Source 3 Software,  $0(0)$ , 6169. [https://doi.org/10.xxxxxx/draft.](https://doi.org/10.xxxxxx/draft)

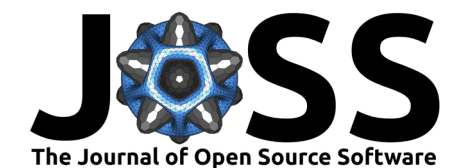

#### <sup>102</sup> **Quickstart**

103 After installation is complete, launch jupyter lab:

\$ jupyter notebook

 $104$  and open Analysis 2q7q. This notebook analyzes the disulfide bond with the lowest energy

- <sup>105</sup> in the entire database and performs some searches in dihedral angle space to find similar
- <sup>106</sup> conformations. There are several other notebooks in this directory that illustrate using the
- <sup>107</sup> program. Some of these reflect active development work so may not be 'fully baked'.

## <sup>108</sup> **Class Details**

<sup>109</sup> The primary classes developed for **proteusPy** are described briefly below. Please see the [API](https://suchanek.github.io/proteusPy/proteusPy.html) 110 for details.

#### <sup>111</sup> **Disulfide**

(a) Class Details<br>
(a) [T](https://suchanek.github.io/proteusPy/proteusPy/turtle3D.html)he primary classes developed for proteusPy are described briefly below. Please see the<br>
15 for details.<br>
(b) Disulfide<br>
(d) This class provides a Python object and methods representing a physical <sup>112</sup> This class provides a Python object and methods representing a physical disulfide bond either  $113$  extracted from the RCSB protein databank or a virtual one built using the Turtle3D class. The <sup>114</sup> disulfide bond is an important intramolecular stabilizing structural element and is characterized 115 by:

- $_{{}^{116}}$   $\quad$   $\bullet$  Atomic coordinates for the atoms  $\dot N, C_\alpha, \; C_\beta, \; C', \; S_\gamma$  for both amino acid residues. <sup>117</sup> These are stored as both raw atomic coordinates as read from the RCSB file and internal 118 local coordinates.
- ${}_{119}$  = The dihedral angles  $\chi_1 \chi_5$  for the disulfide bond
- 120 A name, by default: {pdb id}{prox\_resnumb}{prox\_chain}\_{distal\_resnum}{dis- $121$  tal chain}
- $_{122}$  Proximal residue number
- 123 Distal residue number
- $124$  Approximate bond torsional energy (kcal/mol):

$$
E_{kcal/mol} \approx 2.0 * cos(3.0 * \chi_1) + cos(3.0 * \chi_5) + cos(3.0 * \chi_2) +
$$

 $cos(3.0*\chi_4) + 3.5* cos(2.0*\chi_3) + 0.6* cos(3.0*\chi_3) + 10.1$ 

125

 $126$  • Euclidean length of the dihedral angles (degrees) defined as:

$$
\sqrt(\chi_1^2 + \chi_2^2 + \chi_3^2 + \chi_4^2 + \chi_5^2)
$$

- $_{^{127}}$   $\qquad$   $C_{\alpha} C_{\alpha}$  distance (Å)
- $_{{\scriptscriptstyle 128}}$   $C^{}_{\beta} C^{}_{\beta}$  distance (Å)
- $129$  The previous C' and next N coordinates for both the proximal and distal residues. These 130 are needed to calculate the backbone dihedral angles  $\phi$ ,  $\psi$ .
- 131 Backbone dihedral angles  $\phi$  and  $\psi$ , when possible. Not all structures are complete and 132 in those cases the atoms needed may be undefined. In this case the  $\phi$  and  $\psi$  angles are 133 set to -180°.

 $134$  The class also provides 3D rendering capabilities using the excellent [PyVista](https://pyvista.org) library, and can 135 display disulfides interactively in a variety of display styles:

- <sup>136</sup> 'sb' Split Bonds style bonds colored by their atom type
- 137 'bs' Ball and Stick style split bond coloring with small atoms
- 138 'pd' Proximal/Distal style bonds colored Red for proximal residue and Green for the 139 distal residue.

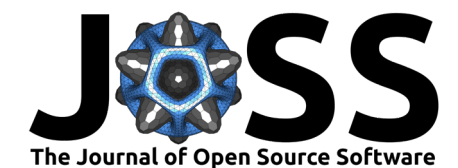

 • 'cpk' - CPK style rendering, colored by atom type:

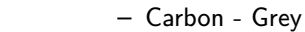

- **–** Nitrogen Blue
- **–** Sulfur - Yellow
- **–** Oxygen - Red
- **–** Hydrogen - White

 Individual renderings can be saved to a file and animations can be created. The cpk and bs 147 styles are illustrated below:

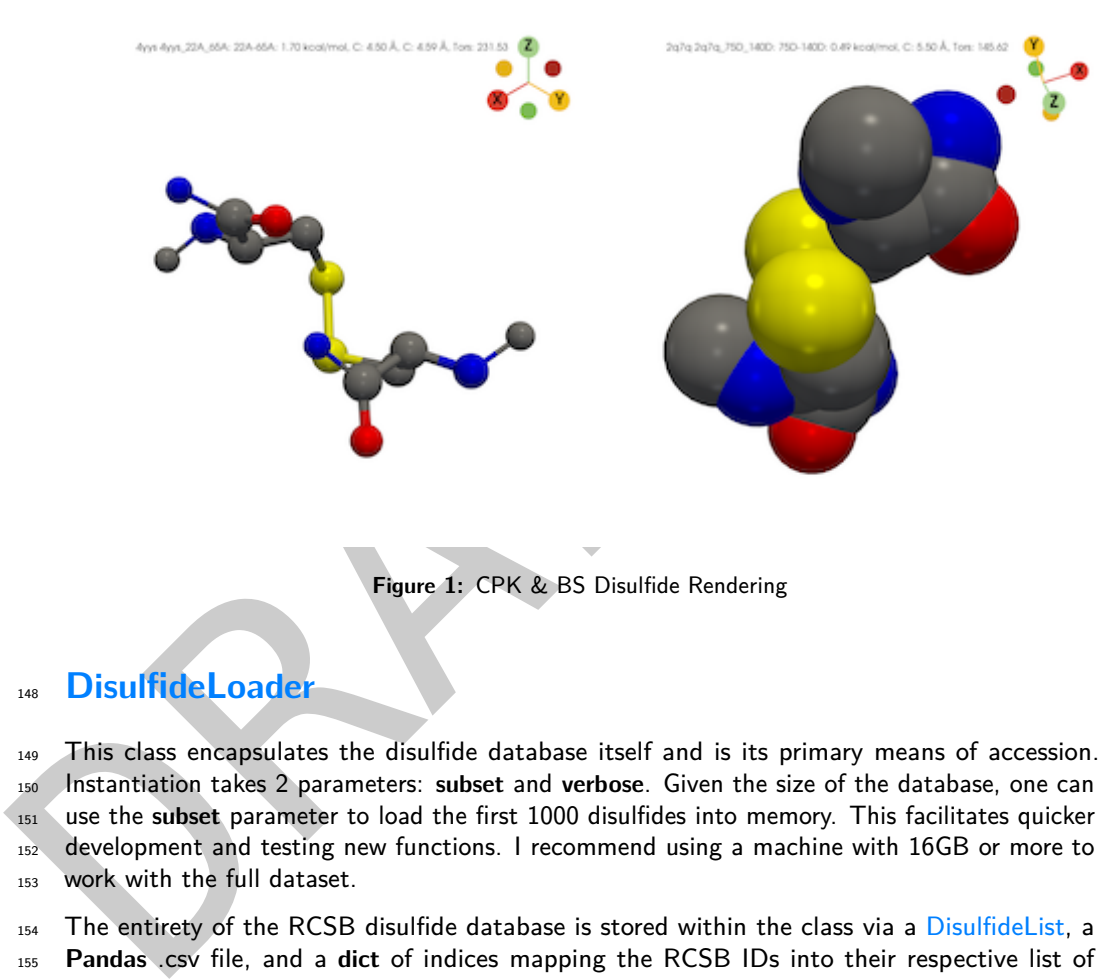

**Figure 1:** CPK & BS Disulfide Rendering

## **DisulfideLoader**

 This class encapsulates the disulfide database itself and is its primary means of accession. Instantiation takes 2 parameters: **subset** and **verbose**. Given the size of the database, one can use the **subset** parameter to load the first 1000 disulfides into memory. This facilitates quicker 152 development and testing new functions. I recommend using a machine with 16GB or more to work with the full dataset.

154 The entirety of the RCSB disulfide database is stored within the class via a [DisulfideList,](%22https://suchanek.github.io/proteusPy/proteusPy/DisulfideList.html%22) a **Pandas** .csv file, and a **dict** of indices mapping the RCSB IDs into their respective list of disulfide bond objects. The datastructures allow simple, direct and flexible access to the 157 disulfide structures contained within. This makes it possible to access the disulfides by array index, RCSB structure ID or disulfide name.

Example:

```
160 import proteusPy
161 from proteusPy import Disulfide, DisulfideLoader, DisulfideList
162
_{163} SS1 = DisulfideList([], 'tmp1')
164 SS2 = DisulfideList([], 'tmp2')
165
166 PDB_SS = DisulfideLoader(verbose=False, subset=True)
167
168 # Accessing by index value:
169 SS1 = PDB_SS[0]
```
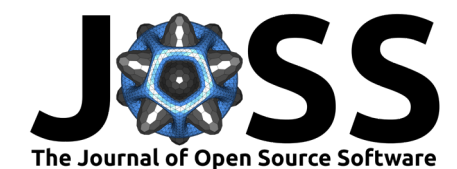

```
a 6 Accessing individual disultides by their nane:<br>
\frac{3}{2} a 553DResolution: 1.35 Å><br>
and \frac{3}{2} Clisultide 4yys_56A_98A, Source: 4yys, Resolution: 1.35 Å><br>
and 170 SS1
           171 <Disulfide 4yys 22A 65A, Source: 4yys, Resolution: 1.35 Å>
           172
           173 # Accessing by PDB_ID returns a list of Disulfides:
           174 SS2 = PDB SS['4yys']
           175 SS2
           176 [<Disulfide 4yys_22A_65A, Source: 4yys, Resolution: 1.35 Å>,
           177 <Disulfide 4yys_56A_98A, Source: 4yys, Resolution: 1.35 Å>,
           178 <Disulfide 4yys_156A_207A, Source: 4yys, Resolution: 1.35 Å>]
           179
           180 # Accessing individual disulfides by their name:
           181 SS3 = PDB_SS['4yys_56A_98A']
           182 SS3
           183 <Disulfide 4yys 56A 98A, Source: 4yys, Resolution: 1.35 Å>
           18
           185 # Finally, we can access disulfides by regular slicing:
           186 SSlist = SS2[:2]
           187 [<Disulfide 4yys_56A_98A, Source: 4yys, Resolution: 1.35 Å>,
           188 <Disulfide 4yys_156A_207A, Source: 4yys, Resolution: 1.35 Å>]
```
 The class can also render Disulfides overlaid on a common coordinate system to a pyVista 190 window using the DisulfideLoader.display\_overlay() method.

 **NB:** For typical usage one accesses the database via the **Load\_PDB\_SS()** function. This function loads the compressed database from its single source. Initializing a **DisulfideLoader** object will load the individual torsions and disulfide **.pkl** files, builds the classlist structures, and writes the completely built object to a single **.pkl** file. This requires the raw **.pkl** files created by the download process. These files are contained in the repository **data** directory, not in the **pyPi** distribution.

#### **turtle3D**

198 The **turtle3D** class represents an object that maintains a local coordinate system in three dimensional space. This coordinate system consists of:

- A Position in 3D space
- 201 A Heading Vector
- A Left Vector
- An Up Vector

 $_{204}$  The Heading, Left and Up vectors are unit vectors that define the object's orientation in a local coordinate frame. The turtle developed in **proteusPy** is based on the excellent book by Abelson: (Abelson & DiSessa, 1986). The to\_local and to\_global methods convert between these two coordinate systems. These methods make it possible to readily compare different disulfides by:

- 1. Orienting the turtle at the disulfide's proximal residue in a standard orientation.
- 2. Converting the global coordinates of the disulfide as read from the RCSB into local coordinates.
- 212 3. Saving all of the local coordinates with the raw coordinates
- 4. Performing distance and angle calculations
- By implementing the functions **Move**, **Roll**, **Yaw**, **Pitch** and **Turn** the turtle is capable of 215 movement in a three-dimensional space. See [\(Pabo & Suchanek, 1986\)](#page-9-0) for more details.
- $_{216}$  The turtle has several molecule-specific functions including orient at residue and [ori](%22https://suchanek.github.io/proteusPy/proteusPy/turtle3D.html#Turtle3D.orient_from_backbone%22)[ent\\_from\\_backbone.](%22https://suchanek.github.io/proteusPy/proteusPy/turtle3D.html#Turtle3D.orient_from_backbone%22) These routines make it possible to build protein backbones of arbitrary

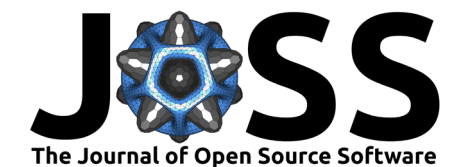

<sup>218</sup> conformation and to readily add sidechains to modeled structures. These functions are <sup>219</sup> currently used to build model disulfides from dihedral angle input.

## <sup>220</sup> **Examples**

<sup>221</sup> I illustrate a few use cases for the package below. Use the **jupyter notebook** command from

- <sup>222</sup> your shell to launch jupyter. The examples illustrate the ease with which one can analyze and
- <sup>223</sup> visualize some disulfides.
- <sup>224</sup> **Find the lowest and highest energy disulfides present in the database**

**from** proteusPy **import** Load\_PDB\_SS, DisulfideList, Disulfide

```
# load the database
PDB_SS
= Load_PDB_SS(verbose
=True, subset
=False
)
# retrieve the minimum and maximum energy structures
ssMin, ssMax
= PDB_SS.SSList.minmax_energy
# make a list to hold them
minmaxlist
= DisulfideList([ssMin, ssMax], "minmax"
)
# display them as ball and stick style
minmaxlist.display(style
="bs", light
=True
)
```
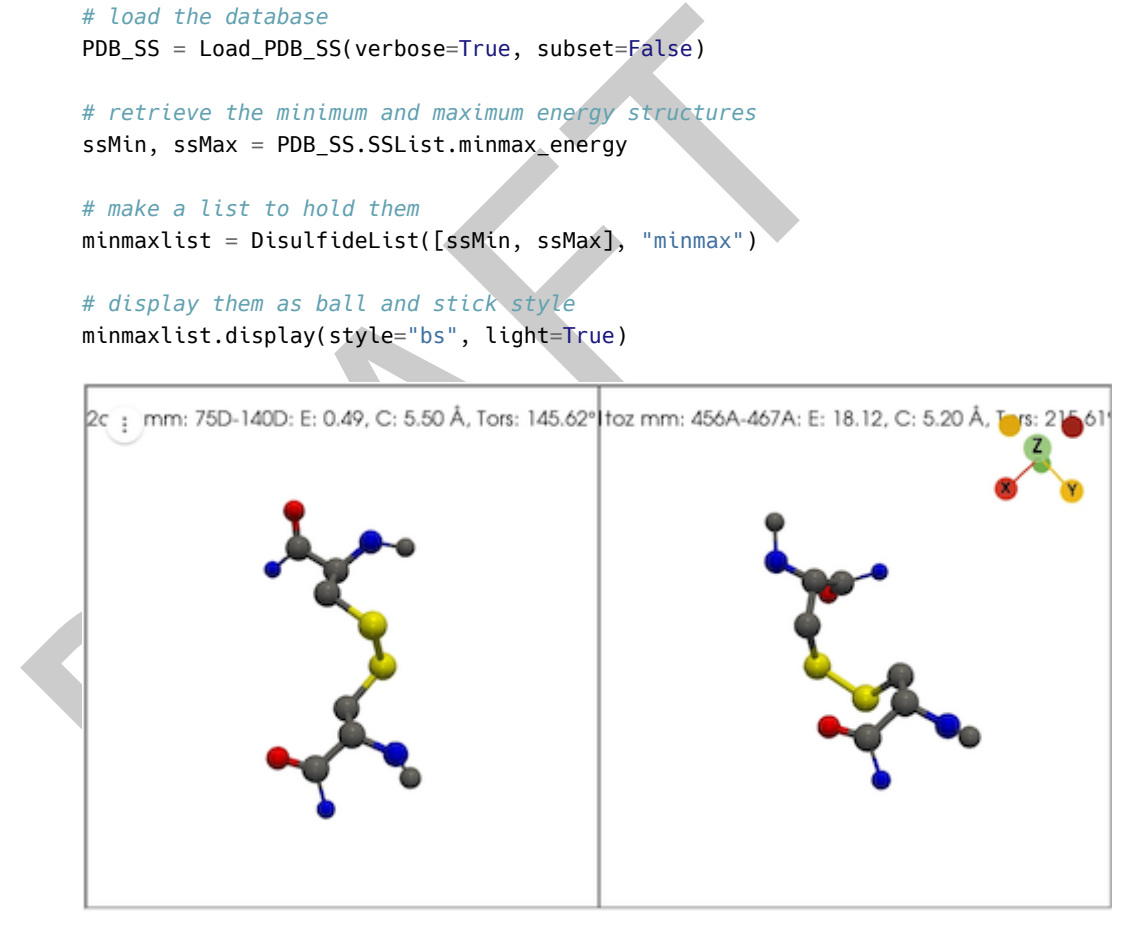

**Figure 2:** minmax

#### <sup>225</sup> **Find disulfides within 10** Å **RMS in torsional space of the lowest energy** <sup>226</sup> **structure**

<sub>227</sub> In this example we load the disulfide database, find the disulfides with the lowest and highest <sup>228</sup> energies, and then find the nearest conformational neighbors. Finally, we display the neighbors <sup>229</sup> overlaid against a common reference frame. Note that the window title gives statistics about <sup>230</sup> the list of disulfides being displayed, including list name, resolution, number, average energy, 231 and average atom positional error.

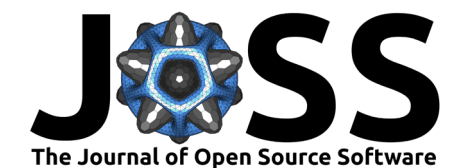

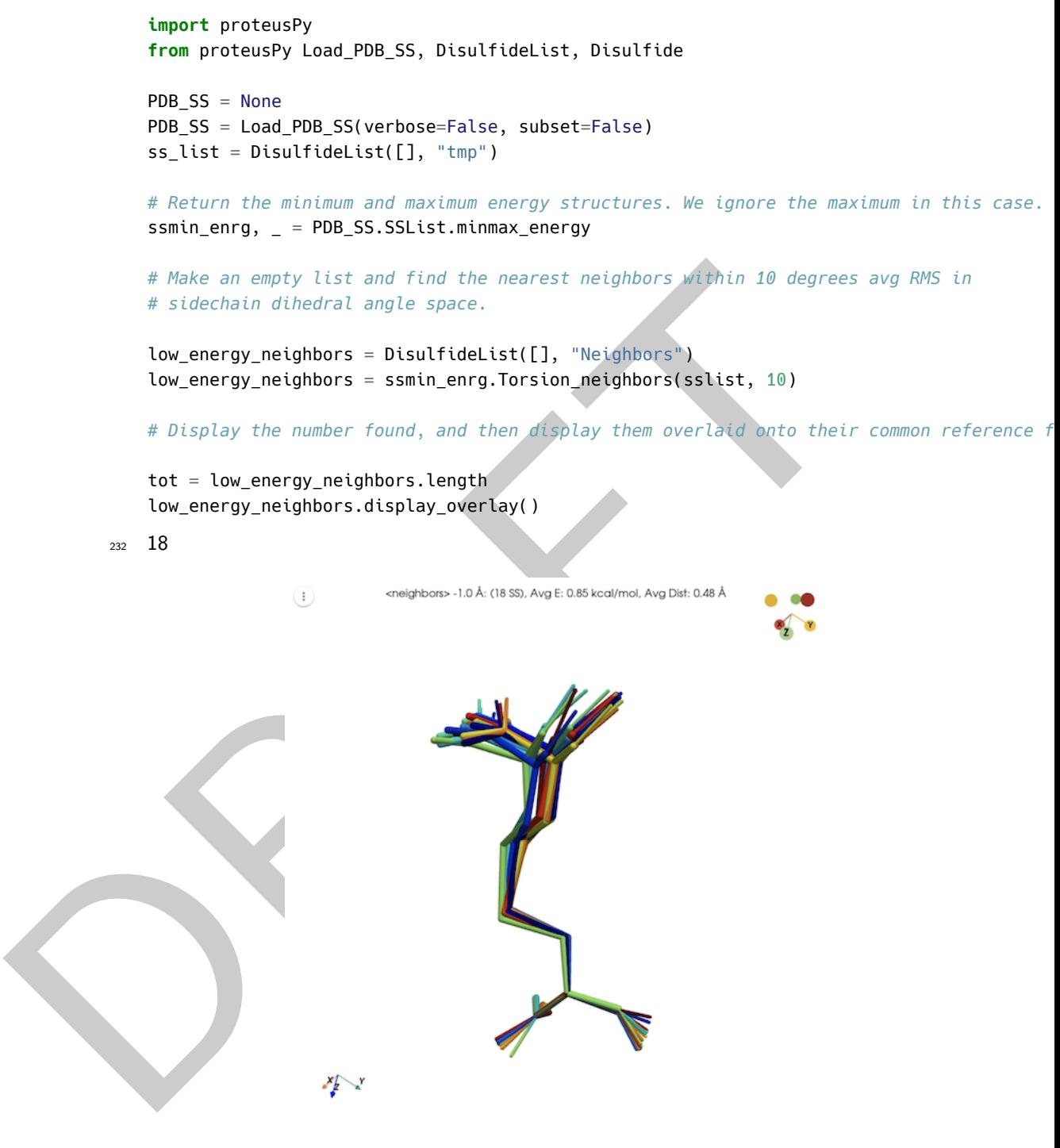

**Figure 3:** Low energy neighbors

## <sup>233</sup> **Analyzing Disulfide Structural Class Distributions**

- 234 The package includes the [DisulfideClassConstructer](https://suchanek.github.io/proteusPy/proteusPy/DisulfideClass_Constructor.html) class, which is used to create and manage 235 Disulfide binary and sextant classes. A note about these structural classes is in order. [\(Schmidt,](#page-10-1)
- <sup>236</sup> [2006\)](#page-10-1) described a method of characterizing disulfide structures by describing each individual
- $_{\rm 237}$  dihedral angle as either  $+$  or based on its sign. This yields  $2^5$  or 32 possible classes. The
- <sup>238</sup> author was then able to classify protein functional families into one of 20 remaining structural

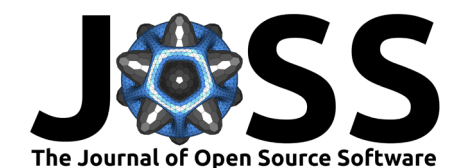

 classes. Since the binary approach is very coarse and computers are much more capable than 240 in 2006 I extended this formalism to a *Sextant* approach. In other words, I created *six* possible classes for each dihedral angle by dividing it into 60 degree segments. This yields a possible

- $_{\rm ^{242}}$   $\,$   $\,6^{5}$  or 7,776 possible classes. The notebook [DisulfideClassesPlayground.ipynb](https://github.com/suchanek/proteusPy/blob/master/notebooks/DisulfideClassesPlayground.ipynb) contains some
- initial results. This work is ongoing.

### **Summary**

- **proteusPy** is a python-based package capable of visualization and analysis of over 120,000 Disulfide bonds contained in the RCSB structural database. This work provides a strong
- <sup>247</sup> foundation to not only analyze these important structural elements but also provides flexible
- tools for modeling proteins from dihedral angle input.

### **Appendix**

#### **Database Creation Workflow**

 $_{251}$  The following steps were performed to create the RCSB disulfide database:

- 1. Identify disulfide containing proteins in the RCSB: I generated a query using the web- based query tool for all proteins containing one or more disulfide bond. The resulting  $_{254}$  file consisted of 35,819 IDs. The file containing these is: ss\_ids.txt.
- 255 255 2. Download the structure files to disk. This resulted in the program [DisulfideDownloader.py.](https://github.com/suchanek/proteusPy/blob/master/programs/DisulfideDownloader.py) The download took approximately twelve hours.
- 36 Distrikte bonds contained in the RCSB structural adisabase. This work provides a st<br>see Distribution to not only analyse these important structural adisabase. This work provides flux<br>and tools for modeling proteins fro 3. Extract the disulfides from the downloaded structures and build the **DisulfideLoader** object. The program DisulfideExtractor.py was created and used to do this against the individual structure files. This seemingly simple task was complicated by several factors including:
	- 261 1. The PDB file parser contained in Bio.PDB described in [\(Hamelyrck & Manderick,](#page-9-2) 2003) lacked the ability to parse the **SSBOND** records in PDB files. As a result I forked the Biopython repository and updated the **parse\_pdb\_header.py** file. My fork is available at: https://github.com/suchanek/biopython
		- 2. Duplicate disulfides contained within a multi-chain protein file.
	- 266 3. Physically impossible disulfides, where the  $C_{\alpha}-C_{\alpha}$  distance is  $> 8$  Å.
	- 267 4. Structures with disordered CYS atoms.
	- The disulfide extraction process is time consuming, and is only needed if the underlying **Disulfide** class is changed.

270 I ultimately elected to only use a single example of a given disulfide from a multi-chain entry, 271 and removed any disulfides with a  $C_{\alpha}-C_{\alpha}$  distance > 8 Å. This resulted in the current 272 database consisting of 35,808 structures and 120,494 disulfide bonds. While there are many structure visualization and analysis packages available (PyMol, Chimera, RCSB) this is the only centralized, locally available Disulfide database available.

#### **The Future**

- I am writing up the first analysis paper which will provide an overall survey of the RCSB 277 disulfide database in terms of structural statistics. This represents the outcome from my initial desire for building the system in the first place.
- **•** I am exploring disulfide structural classes using the sextant class approach as time permits. This offers much higher class resolution than the binary approach and reveals subgroups

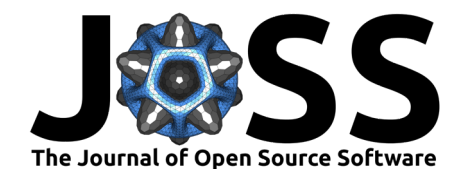

- within the binary structural classes. I'd also like to explore the catalytic and allosteric classes within the subgroups to look for common structural features at a higher level.
- I am working to deploy a Disulfide Database browser for further exploration and analysis. There are several iterations of the viewer in the **programs** directory. The issue is I am unable to refresh a **panel pyvista.plotter** object correctly into a single pane.

#### **Miscellaneous**

- **Performance**
- Manipulating and searching through long lists of disulfides can take time. I've added progress bars for many of these operations.
- Rendering many disulfides in **pyvista** can also take time to load and may be slow to display in real time, depending on your hardware. I added optimization to reduce cylinder complexity as a function of total cylinders rendered, but it can still be less than perfect.
- The faster your GPU the better!

#### **Visualizing Disulfides with pyVista**

**Example 18** and searching through long lists of disulfides can take time. I've and the comparison for many of these operations. However, and implementation to reduce cylinders in properties and so take time to load and PyVista is an excellent 3D visualization framework and I've used it for the Disulfide visualization engine. It uses the VTK library on the back end and provides high-level access to 3d rendering. The menu strip provided in the Disulfide visualization windows allows the user to turn borders, rulers, bounding boxes on and off and reset the orientations. Please try them out! There is 299 also a button for *local vs server* rendering. Local rendering is usually much smoother. To manipulate: - Click and drag your mouse to rotate - Use the mouse wheel to zoom (3 finger zoom on trackpad)

#### **Developer's Notes:**

 The .pkl files needed to instantiate this class and save it into its final .pkl file are defined in 304 the proteusPy.data class and should not be changed. Upon initialization the class will load 305 them and initialize itself.

NB: disulfide database creaton relies on my fork of the Biopython Python package to download

 and build the database, (https://github.com/suchanek/biopython). This fork is installed automatically.

#### **Contributing/Reporting**

 I welcome anyone interested in collaborating on proteusPy! Feel free to contact me at suchanek@mac.com, fork the repo and get coding. Issues can be reported to https://github.com/suchanek/proteusPy/issues.

#### **Bibliography**

- <span id="page-9-1"></span> Abelson, H., & DiSessa, A. A. (1986). Turtle geometry: The computer as a medium for exploring mathematics. MIT Press. <https://doi.org/10.7551/mitpress/6933.001.0001>
- <span id="page-9-2"></span> Hamelyrck, T., & Manderick, B. (2003). PDB file parser and structure class implemented in python. *Bioinformatics*, 19(17), 2308-2310. [https://doi.org/10.1093/bioinformatics/](https://doi.org/10.1093/bioinformatics/btg299) [btg299](https://doi.org/10.1093/bioinformatics/btg299)
- <span id="page-9-0"></span> Pabo, C. O., & Suchanek, E. G. (1986). Computer-aided model-building strategies for protein design. Biochemistry, 25(20), 5987–5991. <https://doi.org/10.1021/bi00368a023>

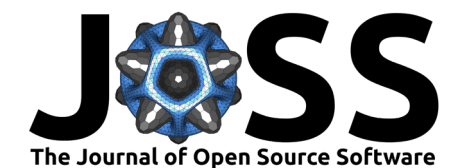

- <span id="page-10-1"></span>321 Schmidt, B. (2006). Multiple disulfide-bonded states of native proteins: Estimate of number 322 using probabilities of disulfide bond formation. Biochemistry, 45(24), 7429-74334. [https:](https://doi.org/10.1021/bi0603064) <sup>323</sup> [//doi.org/10.1021/bi0603064](https://doi.org/10.1021/bi0603064)
- <span id="page-10-0"></span>324 Wong, J. H., & Hogg, P. J. (2010). Analysis of disulfide bonds in protein structures. Journal
- $325$  of Thrombosis and Haemostasis, 8(10), 2345. [https://doi.org/10.1111/j.1538-7836.2010.](https://doi.org/10.1111/j.1538-7836.2010.03894.x) 326 03894. $\times$

PRAFT